## GeoServer Orientation

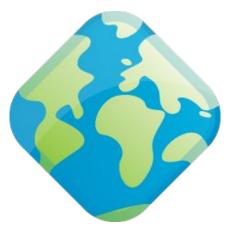

FOSDEM 2020

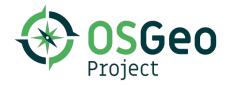

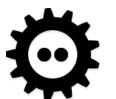

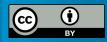

# GeoServer <del>Basics</del>

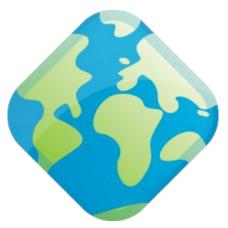

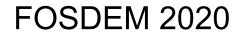

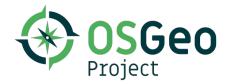

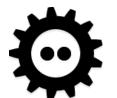

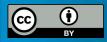

### Introductions

#### Jody Garnett

Technical Director jody.garnett@gmail.com @jodygarnett

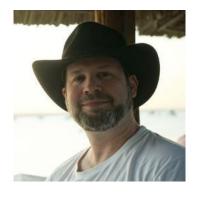

#### GeoCat

Netherlands open-source company focused on spatial data publication and discovery.

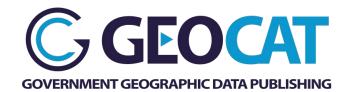

#### **Open Source Projects**

• GeoServer, GeoTools, JTS, ImageN, uDig

#### **Open Source Geospatial Foundation**

- Incubation Committee Chair
- GeoTools Project Officer
- Marketing Committee Co-chair

#### **Eclipse Foundation**

Technology Project Chair

### Popular GeoServer Talks

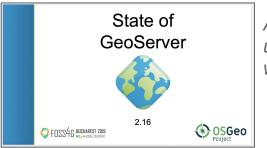

Annual team update and tour of what is new!

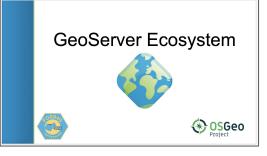

GeoServer use in organizations, and technologies, around the worlds.

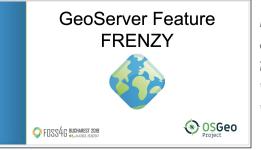

Beloved features, and impressive tricks, showing what is possible with GeoServer

### Popular GeoServer Talks: Updated!

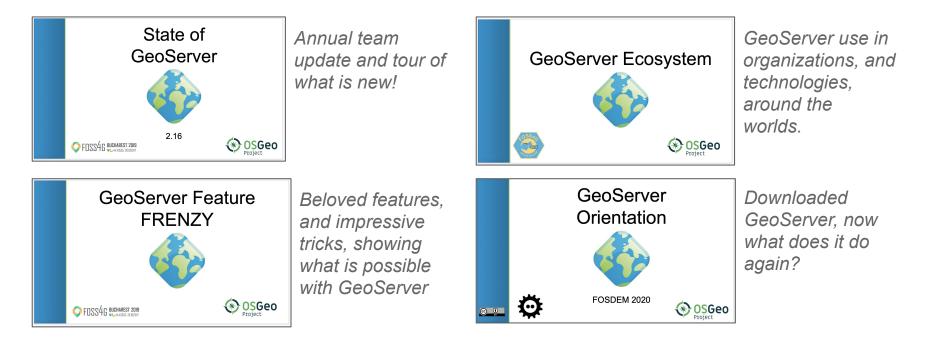

### What is it for?

### **GeoServer** Vision

geoserver.org:

# *"GeoServer is an open source server for sharing geospatial data."*

GeoServer is passionate about sharing data. GeoServer was founded out of a community project to map trees in New York city.

- If you are here to share a map.. GeoServer can do that.
- But don't stop at a map ...
   GeoServer will share the data
- And don't stop at the data ... GeoServer encourages data editing

### GeoServer approach

Approach:

Designed for interoperability, it publishes data from any major spatial data source using open standards. GeoServer really does not want to "lock-in" your data, from the ground up:

- Share your data with a wide audience
- Access your data where it is
- Start with "industry standards"
- Add protocols over time

Opposite of a "not-invented-here" attitude.

If GeoServer has to invent something in isolation chances are we are doing it wrong.

### Maps Publishing

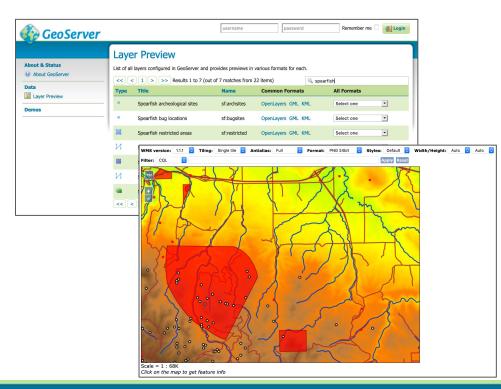

GeoServer can publish maps:

- Each dataset is a "layer" of content
- Gather into a "layer group" to arrange layers in order
- And there is a small **layer preview** for local testing

GeoServer is the rendering engine producing maps, for access from web clients and desktop clients.

### Map Publishing Continued

GeoServer map publishing is about publishing a visualization.

More than one approach:

- Publish "Map" supporting, ad-hoc requests to draw imagery
- Publish entire "Tilesets" of content

The result does not always look like an image:

- SVG and KML output combine vector output with styling
- Extensions provide PDF output for printing
- Vector-tile output pre-processed for client side drawing

### Vector data publishing

|                                                                                                    | username                                                                                                    | password                                                                                                    | Remember me 🗌 🛃 Login                                                                                                    |                                                                                                    | In                                                                                                    |
|----------------------------------------------------------------------------------------------------|----------------------------------------------------------------------------------------------------|----------------------------------------------------------------------------------------------------|----------------------------------------------------------------------------------------------------|----------------------------------------------------------------------------------------------------|----------------------------------------------------------------------------------------------------|
|                                                                                                    | out of 7 matches from 22 iten                                                                                                    | ns) 🔍 spear                                                                                                    | fish<br>All Formats                                                                                                    |                                                                                                    | th                                                                                                    |
| 1 xml·version="1.6" ·e</td <td>encoding="UTF~8"∙standa</td> <td>Lone="yes"?&gt;</td> <td>•</td> <td></td> <td>lo</td>                                                                                                    | encoding="UTF~8"∙standa                                                                                                    | Lone="yes"?>                                                                                                    | •                                                                                                    |                                                                                                    | lo                                                                                                    |
| <ul> <li>xmlns:na2="mttp://www.mtm.smassimassimassimassimassimassimassima</li></ul>                                                                                                    | e google c com/in/ser/2<br>rnamest t.c: c1q:ssdschema<br>vrki: Feature:Collection stil<br>http://www.openals.org/sp<br>vgml:null-anknowrd;<br>gml:boundedBy><br>gml:hull-anknowrd;<br>gml:hull-fautre/Memberz-<br>sdrithe.geoms<br>gml:hull-fautre/Melli.neSt<br>gml:hull-fautre/Melli.neSt                                                                                                    | zxAL:z2.6">-<br>schemaLocation="http://www.<br>sarrish http://localhost:8086<br>gml:null><br>><br>rring srsName="http://www.<br>Member><br>ing>                                                                                                    | vww.opengis.net/wfs.http://localhost:<br>/geoserver/s//wfs/tservice=WFS&ve<br>w.opengis.net/gml/srs/epsg.xml#2671                                                                                                    | sion=1.0.0&request=DescribeFeatureType&                                                                                                    |                                                                                                    |
| 17 - Clat<br>16 - Calt<br>19 - Chan<br>20 - Ctil<br>21 - Cran<br>22 - Calt<br>23 - C/Lokkt<br>24 - CPlaceman<br>25 - Cals<br>26 - Calt<br>27 - Classen<br>27 - Classen<br>27 - Classen<br>27 - Classen<br>28 - Classen<br>29 - Classen<br>20 - Classen<br>20 - Classen<br>20 - Classen<br>20 - Classen<br>21 - Classen<br>22 - Classen<br>23 - Classen<br>25 - Classen<br>26 - Classen<br>27 - Classen<br>27 - Classen<br>27 - Classen<br>27 - Classen<br>27 - Classen<br>27 - Classen<br>27 - Classen<br>27 - Classen<br>27 - Classen<br>27 - Classen<br>27 - Classen<br>28 - Classen<br>27 - Classen<br>28 - Classen<br>29 - Classen<br>20 - Classen<br>20 - Class | 598566.<br>598513.5<br>598659.4<br>598639.4<br>598439.8<br>598440.8<br>598446.0<br>                                                                                                    | 600cres     Journes calanda       154     Name       308     roads       3024     roads       304     roads       305     roads       306     roads       307     roads       308     roads       309     roads       309     roads       309     roads       309     roads       309     roads                                                                                              | .cst<br>.cst<br>.dbf<br>.shp<br>.shp<br>.shx                                                                                                    | Date Modified<br>Today at 2:12 AM<br>Today at 2:12 AM<br>Today at 2:12 AM<br>Today at 2:12 AM<br>Today at 2:12 AM<br>Today at 2:12 AM                                                                                                    |                                                                                                    |
|                                                                                                    | List of all layers configured in GeoServer<br>(<< (1) >>> Results 1 to 7<br>Type Title<br>(7,mil.version="1.8" (<br>C,mil.xinns="http://w<br>xmlns:nase"untp://w<br>xmlns:nase"untp://w<br>c.conktb:<br>Clongitu<br>Clongitu<br>Clongitu<br>Clongitu<br>Clongitu<br>Clongitu<br>Clongitu<br>Clongitu<br>Clongitu<br>Clongitu<br>Clongitu<br>Clongitu<br>Clongitu<br>Clongitu<br>Clongitu<br>Clongitu<br>Clongitu<br>Clongitu<br>Clongitu<br>Clongitu<br>Clongitu<br>Clongitu<br>Clongitu<br>Clonktb<br>Clongitu<br>Clonktb<br>Clonktb<br>Cl | Layer Preview<br>Lat of all ayers configured in GeoServer and provides previews in various<br>(<) () >>> Results 1 to 7 (out of 7 matches from 22 here<br>Type Title Name Co<br>() >>>> Results 1 to 7 (out of 7 matches from 22 here<br>Type Title Name Co<br>() >>>> Results 1 to 7 (out of 7 matches from 22 here<br>Type Title Name Co<br>() >>>> () () () () () () () () () () () () () | Layer Preview<br>Lat of all byers configured in GeoServer and provides previews in various formats for each.<br>Control of the server and provides previews in various formats for each.<br>Control of the server and provides previews in various formats for each of the server and provides previews in various formats.<br>Control of the server and provides previews in various formats for each of the server and provides previews in the server and provides previews in the server anu | Layer Preview<br>Let of all byers configured in GeoSever and provides previews in various formats for each.<br>Control of the second second | Layer Preview         Ust of all byers configured in GeoServer and provides previews in various formats for each.         Image: Common Formats         Type         Title         Name         Common Formats         All Formats         Image: Common Formats         Image: Common Formats         Imag |

In the spirit of open, GeoServer is setup to share the data being used to draw the map.

To reach a wide audience:

• Supports queries

Kind

Document 3rd party formats

Document ESRI Shape document

Document

Plain Text Document

10 bytes

5 KB 773 bvtes

18 KB

500 bytes 141 bytes

 Range of output formats available (and more available to install)

### Vector data editing

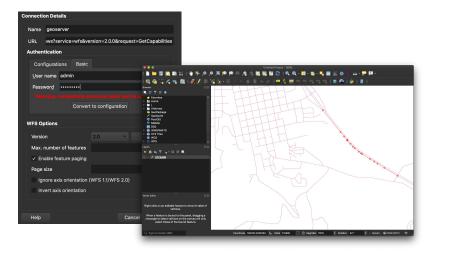

Sharing does not stop at providing access, the ability to *edit information together* is key to collaboration.

GeoServer is not used to interactively edit data, instead it **provides a protocol** for QGIS Desktop and OpenLayers library to edit information. These clients are responsible for providing an interactive editing experience.

The same protocols can be used in your own scripts for batch editing and processing.

Hint: We made sure editing is off by default!

### Raster data access

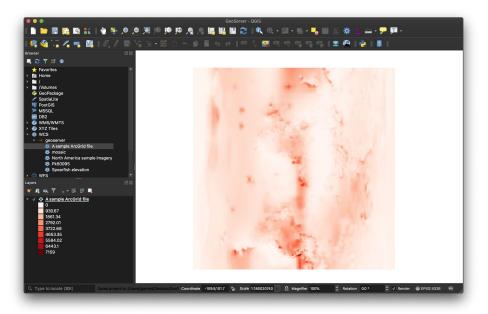

Direct access to raster data is available.

- Imagery
- Digital Elevation Model
- NetCDF for scientific modeling

Hint: The language "grid coverage" is used to emphasis that measurements are being provided (rather than just a visualization)

### GeoServer at a Glance

Java Web Application to share and edit geospatial data.

Publish data from any major spatial data source using open standards.

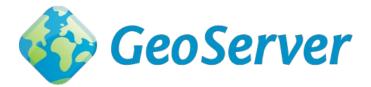

**Core Protocols** 

WMS – maps WFS – vector WFS-T – editing WCS – coverage WMTS – tiles TMS – tiles WMS-C – tiles

Extension/community protocols **WPS** – process **CSW** – search **OpenSearch for Earth Observation** – search **OGC API** - prototype json + rest standards

### How do I use it?

### **GeoServer Configuration**

GeoServer provides a web application for configuration and setup.

A REST API is also available for automation.

Notes:

- "Web admin" is not really geoserver
  - Only used for setup geoserver
  - In production hide this!
- The links to "service capabilities" are the actual web services

|                                                                                               | Welcome                                       |                                                                                                    |                       |
|-----------------------------------------------------------------------------------------------|-----------------------------------------------|----------------------------------------------------------------------------------------------------|-----------------------|
| About & Status           Berver Status           GeoServer Logs           Contact Information | Welcome<br>This GeoServer belongs to          | The Ancient Geographers.                                                                           | Service Capabilities  |
| About GeoServer                                                                               | 19 Layers                                     | Add layers                                                                                         | 1.0.0                 |
| Data                                                                                          | 9 Stores                                      | Add stores                                                                                         | 1.1.0 1.1.1           |
| Layer Preview<br>Workspaces                                                                   | 7 Workspaces                                  | Create workspaces                                                                                  | 1.1 2.0.1             |
| <ul> <li>Stores</li> <li>Layers</li> <li>Layer Groups</li> <li>Styles</li> </ul>              | A The master password recommended that you ch | for this server has not been changed from the default. It is <b>highly</b> aange it now. Change it | WFS<br>1.0.0<br>1.1.0 |
| Services                                                                                      |                                               | sword for this server has not been changed from the default. It is t you change it now. Change it  | 2.0.0<br>WMS<br>1.1.1 |
| WMTS<br>WCS                                                                                   | <ol> <li>Strong cryptography a</li> </ol>     | vailable                                                                                           | 1.3.0<br>TMS          |
| 🚡 WFS<br>🚡 WMS                                                                                | This GeoServer instance is<br>administrator.  | running version 2.16.2. For more information please contact the                                    | 1.0.0<br>WMS-C        |
| Settings                                                                                      |                                               |                                                                                                    | 1.1.1<br>WMTS         |
| <ul> <li>Global</li> <li>Image Processing</li> <li>Raster Access</li> </ul>                   |                                               |                                                                                                    | 1.0.0                 |

### Natural Earth

A great public domain dataset used for web illustrations.

Our example uses the "Quickstart" download containing a range of vector and raster data

#### See: www.naturalearthdata.com

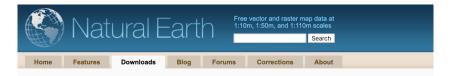

#### Downloads

Data themes are available in three levels of detail. For each scale, themes are listed on Cultural, Physical, and Raster category pages,

Stay up to date! Know when a new version of Natural Earth is released by subscribing to our announcement list

1 cm = 500 km

Overwhelmed? The Natural Earth quick start kit (227 mb) provides a small sample of Natural Earth themes styled in an ArcMap .MXD docu a OGIS document. Download all vector themes as SHP (279 mb), SOLite (222 mb), or GeoPackage (260 mb).

Natural Earth is the creation of many volunteers and is supported by NACIS. It is free for use in any type of project. Full Terms of Use »

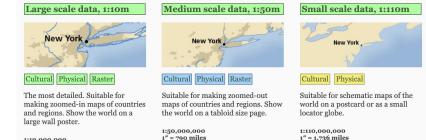

1:10,000,000 1" = 158 miles 1 cm = 100 km

1" = 1,736 miles 1 cm = 1,100 km Workspace

### Workspace

Workspace is used to:

- Folder to organize content
- "Namespace" for XML content publication

Notes:

- Workspace name used as a prefix for each layer
- Namespace should be a unique URI
- One workspace can be the "default"
- Advanced: Each workspace can be used as its own "virtual web service"

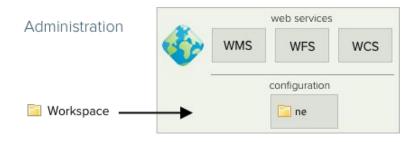

### **New Workspace**

- 1. Data  $\rightarrow$  Workspaces
- 2. Create new workspace
- 3. Fill in:
  - a. Name: ne
  - b. Namespace: <u>http://ne</u>
- 4. Mark as default workspace

| New Workspace                                    |   |
|--------------------------------------------------|---|
| Configure a new workspace                        |   |
| Name<br>ne<br>Namespace URI                      |   |
| http://ne                                        | Γ |
| The namespace uri associated with this workspace | _ |
| Default Workspace                                |   |
| Isolated Workspace                               |   |
| Submit Cancel                                    |   |

**Data Source** 

### Vector Data Source

#### Data store:

- Used to connect to your data
  - Shapefile needs a file location
  - Database needs connection parameters
- Managed in a workspace

### WMS WFS WCS Workspaces Stores Stores Uniternal Directory

web services

Administration

#### Notes:

- DataStore name is "internal" to GeoServer
  - So you can switch from Oracle to PostGIS
- Called a "DataStore" as we were focused on editing (and thus storing information)

### New Vector Data Source

- 1. Data  $\rightarrow$  Stores
- 2. Add new store
- 3. Select Directory of spatial files (shapefiles)
- 4. Name: Culture
- 5. Connection Parameters
  - a. Use browse button to locate Natural Earth 4.1.1/10m\_cultural
- 6. Save

#### New Vector Data Source

| Add a new vector data source                                 |     |
|--------------------------------------------------------------|-----|
| Directory of spatial files (shapefiles)                      |     |
| Takes a directory of shapefiles and exposes it as a data ste | ore |
| Basic Store Info                                             |     |
| Workspace *                                                  |     |
| ne                                                           |     |
| Data Source Name *                                           |     |
| Culture                                                      |     |
| Description                                                  |     |
|                                                              |     |

Enabled

#### **Connection Parameters**

| Directory of shapefiles *                                    |        |
|--------------------------------------------------------------|--------|
| file:///Users/jgarnett/Data/Natural Earth 4.1.1/10m_cultural | Browse |
| DBF files charset                                            |        |
| ISO-8859-1                                                   |        |
| Create spatial index if missing/outdated                     |        |
| Use memory mapped buffers (Disable on Windows)               |        |

Cache and reuse memory maps (Requires 'Use Memory mapped buffers' to be enabled)

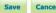

### Add Raster Data Source

- 1. Data  $\rightarrow$  Stores
- 2. Add new store
- 3. Select Directory of spatial files (shapefiles)
- 4. Name: NE
- 5. Connection Parameters
  - a. Browser to locate NE1\_50M\_SR\_W/NE1\_50M\_SR\_W.tif
- 6. Save

| Description                            |                |  |  |
|----------------------------------------|----------------|--|--|
| GeoTIFF                                |                |  |  |
| Tagged Image File Format with Geograph | ic information |  |  |
| Basic Store Info                       |                |  |  |
| Workspace *                            |                |  |  |
| ne 🔽                                   |                |  |  |
| Data Source Name *                     |                |  |  |
| NE1                                    |                |  |  |
| Description                            |                |  |  |
| Natural Earth I                        |                |  |  |
| C Enabled                              |                |  |  |

Browse...

file:///Users/igarnett/Data/Natural Earth 4.1.1/50m raster/NE1 50M SR W/NE1 50M SR W.tif

Save

Cancel

### Layer

### Vector Layer

#### Layer:

- GeoServer publishes information as distinct layers
- To publish you need to check
  - Name and title for the layer
  - Spatial Reference System
  - Bounds

#### 

#### Notes:

 Each protocol uses a different word for its data product (feature type, coverage, tileset)

### **New Vector Layer**

- 1. Data  $\rightarrow$  Layers
- 2. Use add new layer, and select ne:Culture
- 3. Ne\_10m\_admin\_1\_states\_provinces\_shp

| New Laye            | r                                                  |         |
|---------------------|----------------------------------------------------|---------|
| Add a new layer     |                                                    |         |
| You can create a ne | Culture                                            |         |
| Published           | Layer name                                         | Action  |
|                     | ne_10m_admin_1_states_provinces_lines_shp          | Publish |
|                     | ne_10m_admin_1_states_provinces_shp                | Publish |
| << < 1 >            | >> Results 1 to 2 (out of 2 matches from 20 items) |         |

### New Vector Layer: Description

- 1. Data  $\rightarrow$  Layers
- 2. Use add new layer, and select ne:Culture
- 3. Ne\_10m\_admin\_1\_states\_provinces\_shp
- 4. Data
  - a. Name: states\_provinces\_shp
  - b. Title: States and Provinces

#### Edit Layer

Edit layer data and publishing

#### ne:ne\_10m\_admin\_1\_states\_provinces\_shp

Configure the resource and publishing information for the current layer

#### Data Publishing Dimensions Tile Caching

#### Edit Layer

| Basic Resource Info                 |     |  |
|-------------------------------------|-----|--|
| Name                                |     |  |
| states_provinces_shp                |     |  |
| Enabled                             |     |  |
| Advertised                          |     |  |
| Title                               |     |  |
| States and Provinces                |     |  |
| Abstract                            |     |  |
| Internal administrative boundaries. |     |  |
|                                     |     |  |
|                                     |     |  |
|                                     | 11. |  |
|                                     |     |  |

### New Vector Layer: Bounds

- 1. Data  $\rightarrow$  Layers
- 2. Use add new layer, and select ne:Culture
- 3. Ne\_10m\_admin\_1\_states\_provinces\_shp
- 4. Data
  - a. Name: states\_provinces\_shp
  - b. Title: States and Provinces
- 5. Spatial Reference System: EPSG:4326
- 6. Native bounding box: Click compute from data
- 7. Lat/Lon Bounds:
- 8. Click compute from native bounds
- 9. Save

#### **Coordinate Reference Systems**

| Native SRS     |                  |
|----------------|------------------|
| EPSG:4326      | GCS_WGS_1984     |
| Declared SRS   |                  |
| EPSG:4326      | Find EPSG:WGS 84 |
| SRS handling   |                  |
| Force declared |                  |

#### **Bounding Boxes**

| Native Bounding Box                                          |                |               |                |
|--------------------------------------------------------------|----------------|---------------|----------------|
| Min X                                                        | Min Y          | Max X         | Max Y          |
| -179.9999999999                                              | -89.9999999999 | 180.000000000 | 83.63410065282 |
| Compute from data<br>Compute from SRS<br>Lat/Lon Bounding Bo | bounds         |               |                |
| Min X                                                        | Min Y          | Max X         | Max Y          |
| -179.9999999999                                              | -89.9999999999 | 180.000000000 | 83.63410065282 |
| Compute from nativ                                           | e bounds       |               |                |

### **Raster Layer**

- 1. Publish "NE1\_50M\_SR\_W"
- 2. Name: "ne"
- 3. Title: Natural Earth I
- 4. Double check:
  - a. Spatial Reference System
  - b. Bounds
- 5. Save

| Edit                                  | Layer               |                    |                      |         |  |  |
|---------------------------------------|---------------------|--------------------|----------------------|---------|--|--|
| Edit layer                            | data and publishir  | ng                 |                      |         |  |  |
| ne:N                                  | E1_50M_             | _SR_W              |                      |         |  |  |
|                                       |                     | publishing informa | tion for the current | : layer |  |  |
| Data                                  | Publishing          | Dimensions         | Tile Caching         |         |  |  |
| Edit La<br>Basic R                    | yer<br>esource Info |                    |                      |         |  |  |
| Name                                  |                     |                    |                      |         |  |  |
| ne                                    |                     |                    |                      |         |  |  |
|                                       | ed                  |                    |                      |         |  |  |
| 🔽 Enabl                               |                     |                    |                      |         |  |  |
| <ul><li>Enabl</li><li>Adver</li></ul> | tised               |                    |                      |         |  |  |
|                                       | tised               |                    |                      |         |  |  |
| Adver                                 |                     |                    |                      |         |  |  |

#### Abstract

Satellite-derived land cover data and shaded relief presented with a light, natural palette suitable for making thematic and reference maps.

Layer Group

### Layer Group

Layer groups are used:

- Can be used as a basemap
- Order of layers is in draw order

Notes:

• Can also use layer groups to define a table-of-contents structure for published content

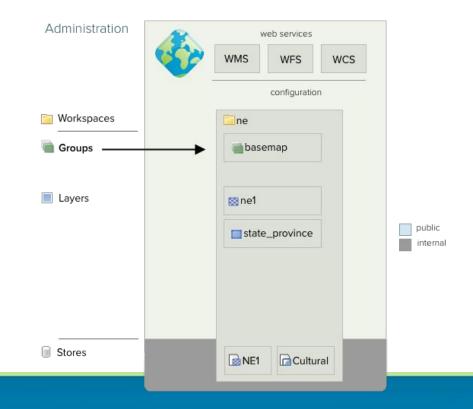

### **Create Layer Group**

- 1. Data  $\rightarrow$  Layer Group
- 2. Click Add new layer group
- 3. Details:
  - a. Name: basemap
  - b. Title: Basemap

| Layer group                         |  |
|-------------------------------------|--|
| Edit the contents of a layer groups |  |

Configure the layers and publishing information for the current layergroup

Data Publishing Tile Caching

Name

basemap

Title Basemap

### **Create Layer Group**

- 1. Data  $\rightarrow$  Layer Group
- 2. Click Add new layer group
- 3. Details:
  - a. Name: basemap
  - b. Title: Basemap
- 4. Scroll down to Layers heading
- 5. Use add layer to add ne:ne1
- 6. Use add layer to add ne:state\_province\_shp
- 7. Scroll up to bounds
- 8. Click Generate Bounds
- 9. Save

| Bounds                            |                  |                  |              |               |         |        |
|-----------------------------------|------------------|------------------|--------------|---------------|---------|--------|
| Min X                             | Min Y            | Max X            | Max Y        |               |         |        |
| -179.999999999                    | 8-89.99999999999 | 180.000000000    | 90           |               |         |        |
| Coordinate Reference              | e System         |                  |              |               |         |        |
| EPSG:4326                         |                  |                  | Find GCS_WGS | _1984         |         |        |
| Generate Bounds<br>Mode<br>Single | Generate Bounds  | s From CRS       |              |               |         |        |
| Queryable                         |                  |                  |              |               |         |        |
| Layers                            |                  |                  |              |               |         | Θ      |
| 💿 Add Layer                       |                  |                  |              |               |         |        |
| Add Layer Grou                    | p                |                  |              |               |         |        |
| Add Style Group                   | o                |                  |              |               |         |        |
| Drawing ord                       | er Type          | Layer            |              | Default Style | Style   | Remove |
| 1                                 | Layer            | ne:ne            |              |               | raster  | 0      |
| 2 1                               | Layer            | ne:states_provir | ices_shp     | 0             | polygon | 0      |

### Style

### Style

Used to configure the rendering process:

- We use an XML format called SLD
  - Intended for machine-to-machine use!
- We recommend people use CSS or YSLD

Notes:

- Built-in styles provided
- Styles folder used for icons and fonts
- Each workspace has a styles folder also

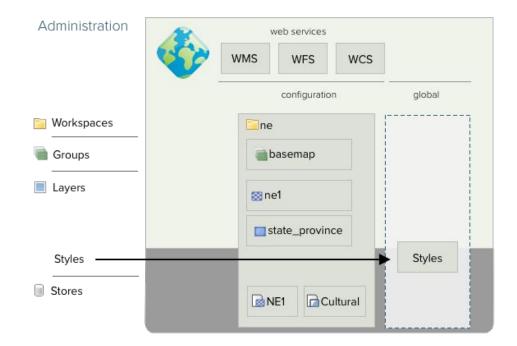

1. Data  $\rightarrow$  Styles

#### 2. Click Add new style

- a. Workspace: ne
- b. Name: mapcolor9
- c. Format: YSLD
- 3. Select Polygon, and Generate

#### New style

3 - polygon:

5

6 7 stroke-width: 0.5
stroke-color: '#000000'

fill-color: '#ffcc00'

Type a new style definition, or use an existing one as a template, or upload a ready made style from your file system. The editor can provide syntax highlighting and automatic formatting. Click on the "validate" button to verify the style is a valid style document.

| Data                            |                  | 5.<br>2 |
|---------------------------------|------------------|---------|
| Style Data                      | Legend           |         |
| Name                            | Legend           |         |
| mapcolor9                       | Add legend       |         |
| Workspace                       | Preview legend   |         |
| ne 🔻                            |                  |         |
| YSLD 🔻                          |                  |         |
| Style Content                   |                  |         |
| Generate a default style        |                  |         |
| Polyg   Generate                |                  |         |
| Copy from existing style        |                  |         |
| Choose One 🔻                    |                  |         |
| Сору                            |                  |         |
| Upload a style file             |                  |         |
| Browse No file selected. Upload |                  |         |
|                                 |                  |         |
| 🔵 👩 🗐 🗐 Kont 12pt               | • Height 300px • |         |
| 1 title: gold polygon           |                  |         |
| 2 symbolizers:                  |                  |         |

1. Data  $\rightarrow$  Styles

#### 2. Click Add new style

- a. Workspace: ne
- b. Name: mapcolor9
- c. Format: YSLD
- 3. Select Polygon, and Generate
- 4. Apply, and then Layer Preview tab

#### Style Editor - ne:mapcolor9

Edit the current style. The editor can provide syntax highlighting and automatic formatting. Click on the "validate" button to verify the style is a valid SLD document.

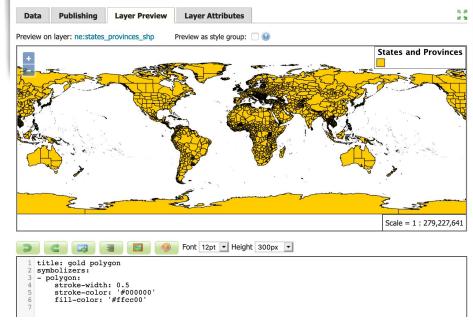

1. Data  $\rightarrow$  Styles

#### 2. Click Add new style

- a. Workspace: ne
- b. Name: mapcolor9
- c. Format: YSLD
- 3. Select Polygon, and Generate
- 4. Apply, and then Layer Preview tab
- 5. Fill in style shown, and Apply (Theme on mapcolor9 attribute)

symbolizers: - polygon: stroke-color: 'gray' stroke-width: 0.5 fill-color: \${Recode(mapcolor9, '1','#8dd3c7', '2','#ffffb3', '3','#bebada', '4','#fb8072', '5','#80b1d3', '6','#fdb462', '7','#b3de69', '8','#fccde5', '9','#d9d9d9')}

#### Theme from user guide style workshop

1. Data  $\rightarrow$  Styles

#### 2. Click Add new style

- a. Workspace: ne
- b. Name: mapcolor9
- c. Format: YSLD
- 3. Select Polygon, and Generate
- 4. Apply, and then Layer Preview tab
- 5. Fill in style shown, and Apply (Theme on mapcolor9 attribute)

#### Style saved Style Editor - ne:mapcolor9 Edit the current style. The editor can provide syntax highlighting and automatic formatting. Click on the "validate" button to verify the style is a valid SLD document. R. 31 Data Publishing Layer Preview Layer Attributes 12 31 Preview as style group: 🗌 😡 Preview on layer: ne:states provinces shp **States and Provinces** Scale = 1 : 279,227,641 Font 12pt - Height 300px symbolizers: - polygon: stroke-color: 'gray' stroke-width: 0.5 fill-color: \${Recode(mapcolor9, '1', '#8dd3c7', '2', '#ffffb3', '3', '#bebada', '#fb8072',

1. Data  $\rightarrow$  Styles

#### 2. Click Add new style

- a. Workspace: ne
- b. Name: mapcolor9
- c. Format: YSLD
- 3. Select Polygon, and Generate
- 4. Apply, and then Layer Preview tab
- 5. Fill in style shown, and Apply(Theme on mapcolor9 attribute)
- 6. Use Publishing tab, set default for ne:state\_provinces\_shp

#### Style saved Style Editor - ne:mapcolor9

Edit the current style. The editor can provide syntax highlighting and automatic formatting. Click on the "validate" button to verify the style is a valid SLD document.

| Data                                                           | Publishing                                                                                                    | Layer Preview                                                                   | Layer Attributes           |         |            | 15 |
|----------------------------------------------------------------|----------------------------------------------------------------------------------------------------|---------------------------------------------------------------------------------|----------------------------|---------|------------|----|
| << <                                                           | 1 > >>                                                                                                    | Results 1 to 2 (out o                                                           | f 2 matches from 21 items) | 🔍 ne    |            |    |
| Workspa                                                        | ace                                                                                                    | Layer                                                                           |                            | Default | Associated |    |
| ne                                                             |                                                                                                    | ne                                                                              |                            |         |            |    |
| ne                                                             |                                                                                                    | states_province                                                                 | es_shp                     |         |            |    |
| << <                                                           | 1>>>                                                                                                    | Results 1 to 2 (out o                                                           | f 2 matches from 21 items) |         |            |    |
| 3                                                              | e 💌                                                                                                    | 3                                                                               | Font 12pt 🕶 Height 30      | 0px 🔻   |            |    |
| 4<br>5<br>6<br>7<br>8<br>9<br>10<br>11<br>12<br>13<br>14<br>15 | <pre>stroke-color<br/>stroke-width<br/>fill-color:<br/>1', '#8dd<br/>'2', #fff<br/>'3', #bebb<br/>'4', #fbb8(<br/>'5', #80b)<br/>'6', #fdb/<br/>'6', #fdb/<br/>'7', #b3d6<br/>'8', #fccc<br/>'9', *#d9d5</pre> | n: 0.5<br>\${Recode(mapcol<br>3c7',<br>b3',<br>ada',<br>772',<br>Ld3',<br>462'. | or9,                       |         |            |    |

### Layer Preview

- 1. Data  $\rightarrow$  Layer Preview
- 2. Locate **ne:basemap**

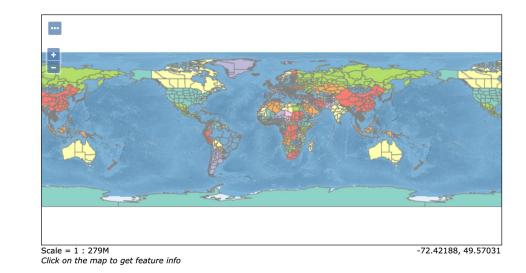

## How does it work?

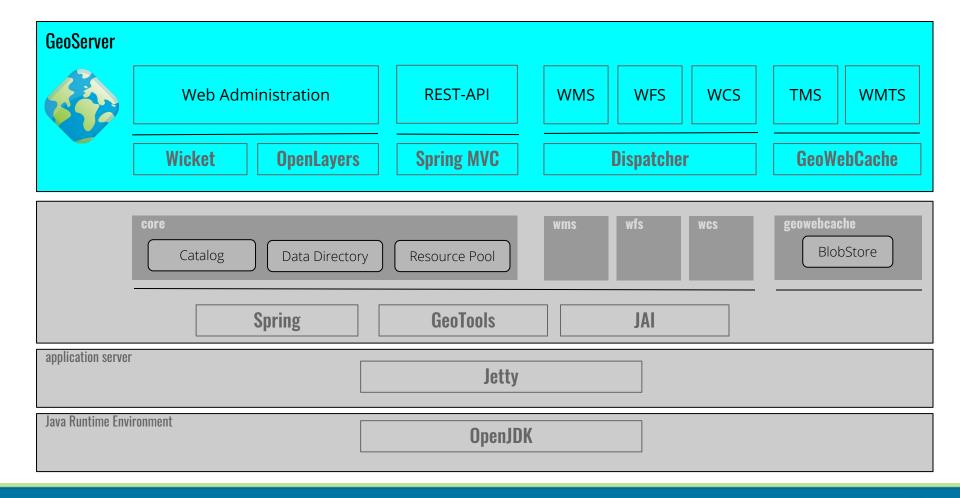

### **GeoServer Internals**

- Java Web Application
  - Spring Framework powerful framework for wiring together application out of components
  - Apache Wicket User Interface framework only a java developer could love
- Modular Architecture
  - Enables the community to build extensions
     (a key success factor for open source projects)
- GeoTools Library
  - Handles the data access, reprojection, and rendering
  - Try and keep GeoServer "light" and focused on sharing by moving heavy lifting here
- Java Advanced Imaging (and JAI-ExT)
  - Image processing library offering on-demand processing model
  - JAI-EXT teaching the image processing engine new tricks ("no-data", "foot-prints", ...)

Doing more

#### Extensions

We saw a lot of effort devoted to keeping GeoServer modular.

- Official GeoServer plugins are called extensions
- Extensions are formally "part of GeoServer"
  - Must meet the same quality assurance and documentation requirements as core
  - Included in the release process, they version numbers match!

#### Check out some extensions

- Oracle DataStore
  - Is Oracle required for your data management policies? You can still use open standards.
- WPS Extension
  - Providing an **entirely new services**, in this case one used for processing and analysis
- GeoMesa
  - Cloud database are supported also!
  - GeoMesa offers both a DataStore for data access, and also WPS Processes to better summarize and work with massive cloud data volumes
- GeoFence
  - Integrates "GeoFence" security model, for "edit permission" with a specific operating area
- Vector Tiles
  - Generate pre-processed tiles of vector content ready for client-side rendering

## Community Modules (for RnD)

Community modules started as a way to help developers share RnD ideas.

- Very helpful when working with grad students
- Also used by consulting teams take on specific challenges for their customers
- Ideally we want these to attract funding and become extensions

These are very much "use at your own risk":

- These are not released as part of GeoServer
- You are expected to compile these yourself
- Not subject to any quality assurance or IP check

### Check out some community modules

- JDBC Config / JDBC Store
  - Replace the entire catalog (config) and data directory (store)
  - Use with AWS to "carefully" manage a cloud cluster
- Backup and Restore
  - Transport configuration settings from test to production
- SOLR datastore
- Dynamic colormap generation
- MapML
- SAP Hana
- OGC API Features

Brought to you by

### **Project Steering Committee**

GeoServer is setup as an "**Open Source Geospatial Foundation**" project. With a core "project steering committee" and notes on how to keep everything running in a fair and consistent manner.

Steering committee members vote on change proposals, that come from a wide range of organizations participating in RND.

We try and have a mix of skills, with developers, users, managers, and designer joining the team as required to help out.

#### **PSC Members:**

- Alessio Fabiani
- Andrea Aime
- Ian Turton
- Jody Garnett
- Jukka Rahkonen
- Kevin Smith
- Nuno Oliveira
- Simone Giannecchini
- Torben Barsballe

## Strong history of collaboration

Collaboration happens at the personal level, and also across organizations.

The **OpenPlannng Project** started GeoServer to support community mapping activities. Early collaborations with **GeoSolutions**, **Refractions Research** helped establish procedures to make this an open project.

GeoServer supports an active RnD scene with research labs, consulting companies and others joining to add new features.

Being "vendor-neutral" has allowed GeoServer to weather the success and failures of participating organizations.

In addition to an open source license we make use of the OSGeo Contributor License agreement to help in this respect.

This also has allowed the PSC to contribute code "up-stream" to more permissive projects.

# Try it out!

## Running GeoServer

Options:

- "binary" download used to try things out on the command line, often for testing or evaluation
- "Web Archive" for use with your application server (we recommend Tomcat)
- Sorry no Windows or macOS installers at present, due to vandalism

Alternatives:

- Docker? Nothing official, everyone is making their own ...
- Hosted? A few companies offer hosting

#### **Running GeoServer**

🧕 🕒 🛑 🧰 geoserver-2.16.2 — java -Xbootclasspath/a:/Users/jgarnett/Desktop/geoserver-2.16.2/webapps/geoserver/WEB-INF/lib/marlin-0.9.3.jar -Dsun.j... 02 Feb 06:53:42 INFO [gwc.config] - Initializing GeoServer specific GWC configuration from gwc-gs.xml 02 Feb 06:53:42 INFO [config.GeoserverXMLResourceProvider] - Will look for 'geowebcache-diskquota.xml' in directory '/Users/jgarnett/D esktop/geoserver-2.16.2/data dir/gwc'. 02 Feb 06:53:42 INFO [config.GeoserverXMLResourceProvider] - Will look for 'geowebcache-diskquota-idbc.xml' in directory '/Users/jgarn ett/Desktop/geoserver-2.16.2/data dir/gwc'. 02 Feb 06:53:42 INFO [diskquota.ConfigLoader] - DiskQuota configuration is not readable: gwc/geowebcache-diskquota.xml 02 Feb 06:53:43 INFO [diskguota.ConfigLoader] - DiskOuota configuration is not readable: gwc/geowebcache-diskguota.xml 02 Feb 06:53:43 INFO [diskquota.DiskQuotaMonitor] - Setting up disk quota periodic enforcement task 02 Feb 06:53:43 INFO [diskquota.DiskQuotaMonitor] - 0 layers configured with their own guotas. 02 Feb 06:53:43 INFO [diskquota.DiskQuotaMonitor] - 25 layers attached to global quota 500.0 MB 02 Feb 06:53:43 INFO [diskquota.DiskQuotaMonitor] - Disk quota periodic enforcement task set up every 10 SECONDS 02 Feb 06:53:43 INFO [geowebcache.GeoWebCacheDispatcher] - Invoked setServletPrefix(gwc) 02 Feb 06:53:43 INFO [georss.GeoRSSPoller] - Initializing GeoRSS poller in a background job... 02 Feb 06:53:43 INFO [georss.GeoRSSPoller] - No enabled GeoRSS feeds found, poller will not run. 02 Feb 06:53:43 INFO [wms.WMSService] - Will NOT recombine tiles for non-tiling clients. 02 Feb 06:53:43 INFO [wms.WMSService] - Will proxy requests to backend that are not getmap or getcapabilities. 02 Feb 06:53:45 WARN [gce.imagemosaic] - Unable to set ordering between tiff readers spi 02 Feb 06:53:49 INFO [geoserver.security] - Start reloading user/groups for service named default 02 Feb 06:53:49 INFO [geoserver.security] - Reloading user/groups successful for service named default 02 Feb 06:53:49 INFO [geoserver.security] - AuthenticationCache Initialized with 1000 Max Entries. 300 seconds idle time, 600 seconds time to live and 3 concurrency level 02 Feb 06:53:49 INFO [geoserver.security] - AuthenticationCache Eviction Task created to run every 600 seconds 2020-02-02 06:53:49.771:INF0:oejsh.ContextHandler:main: Started o.e.j.w.WebAppContext@52a86356{GeoServer,/geoserver,file:///Users/jgar nett/Desktop/geoserver-2.16.2/webapps/geoserver/,AVAILABLE}{/geoserver} 2020-02-02 06:53:49.793:INFO:oeis.AbstractConnector:main: Started ServerConnector@4bf2c697{HTTP/1.1.[http/1.1]}{0.0.0.0:8080} 2020-02-02 06:53:49.794:INF0:oejs.Server:main: Started @13514ms

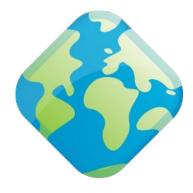

## Thanks

**Questions welcome!** 

## Mini production check-list

- Please change the default user name and password
- 2. Also change the **master password** (used to encrypt on disk)
- 3. Update contact information (See "Claudius Ptolomaeus")

#### Welcome

#### Welcome This GeoServer belongs to The Ancient Geographers. Service Capabilities WCS 1.0.0 Add lavers 19 Lavers 1.1.0 9 Stores Add stores 1.1.1 1.1 7 Workspaces Create workspaces 2.0.1 WFS A The master password for this server has not been changed from the default. It is **highly** 1.0.0 recommended that you change it now. Change it 1.1.0 2.0.0 A The administrator password for this server has not been changed from the default. It is WMS highly recommended that you change it now. Change it 1.1.1

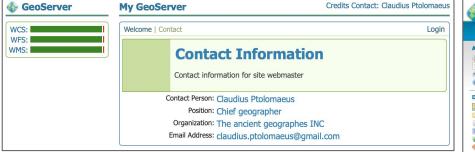

GeoServer 1.0

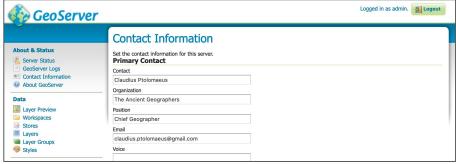

GeoServer 2.16.2